# **2011- 2012**

# Actividad 9 Instalación y Administración de un servidor BIND ZENTYAL.

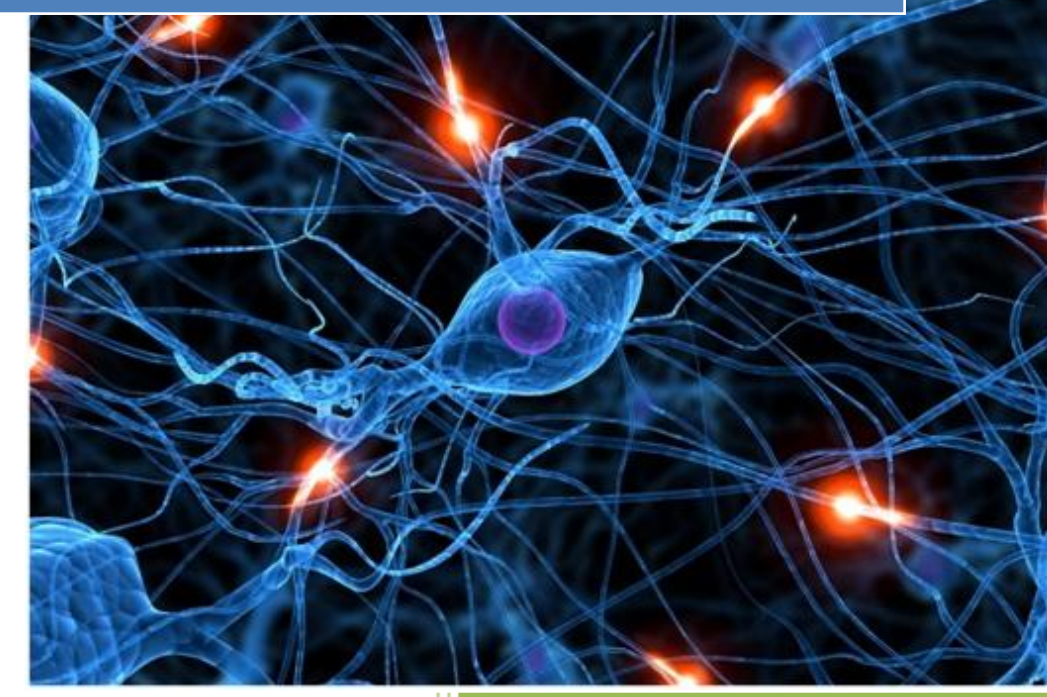

José Jiménez Arias IES Gregorio Prieto 2011-2012

#### **EN EL SERVIDOR:**

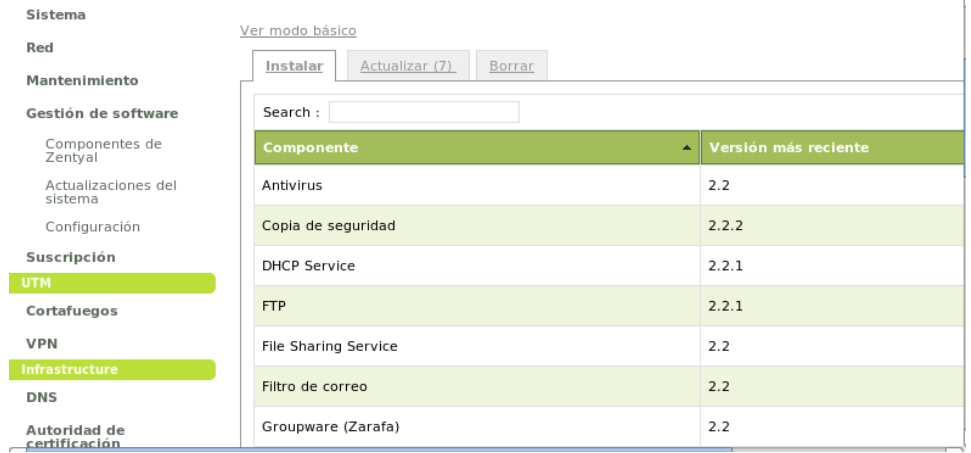

En primer lugar instalamos el modulo desde gestión de software:

Una vez instalado el módulo, tenemos acceso a este desde el menú infraestructura>DNS

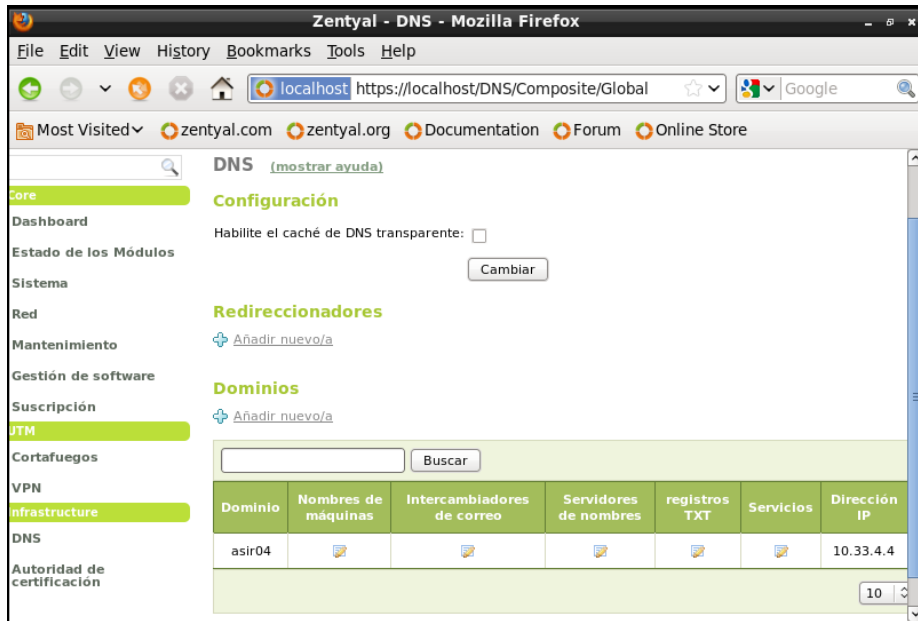

Posteriormente vemos la apariencia del módulo y las zonas creadas.

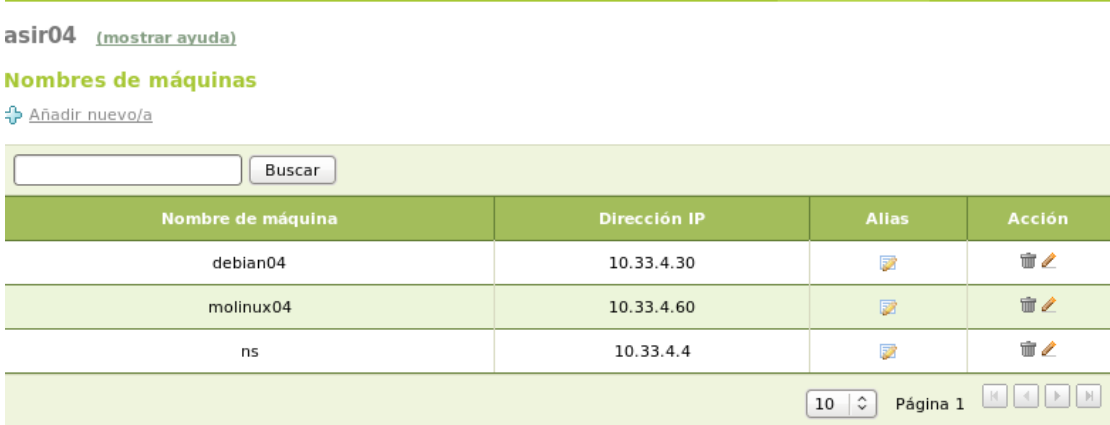

# A continuación, en nombres de maquinas agregamos los host.

**2011-2012**

## **COMPROBACIONES DE FUNCIONAMIENTO**

### Desde el SERVIDOR:

#### Directa

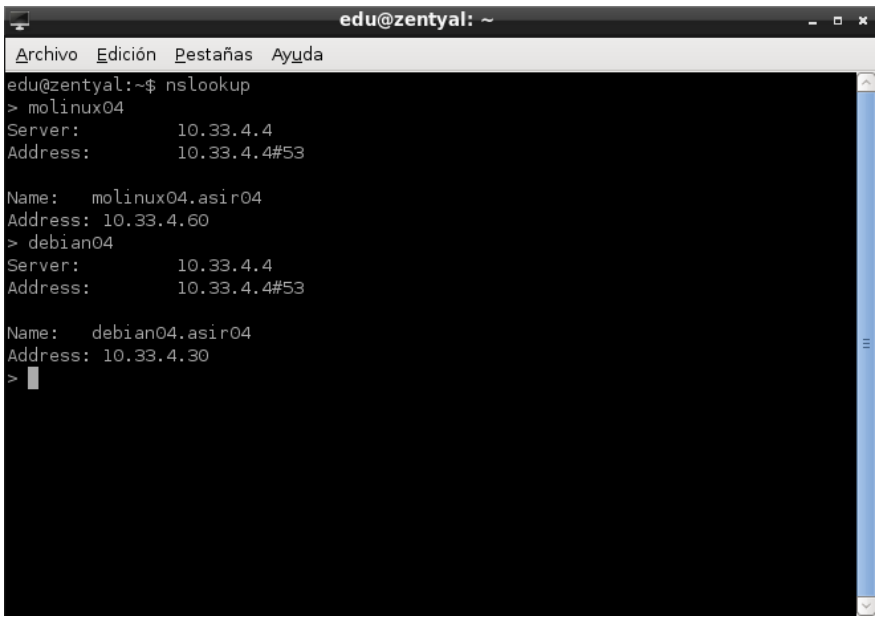

#### Inversa

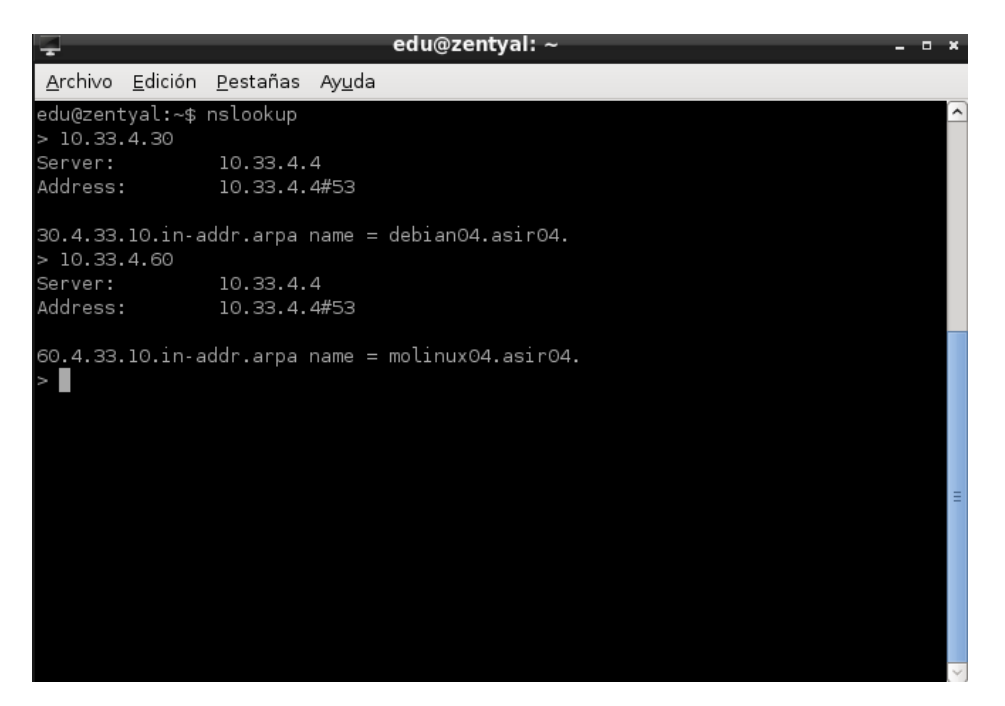

#### Desde el cliente:

Directa:

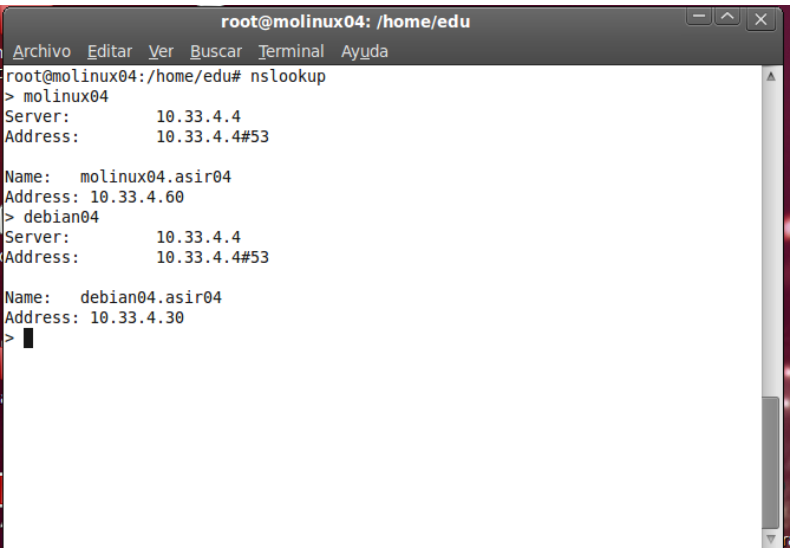

#### Inversa

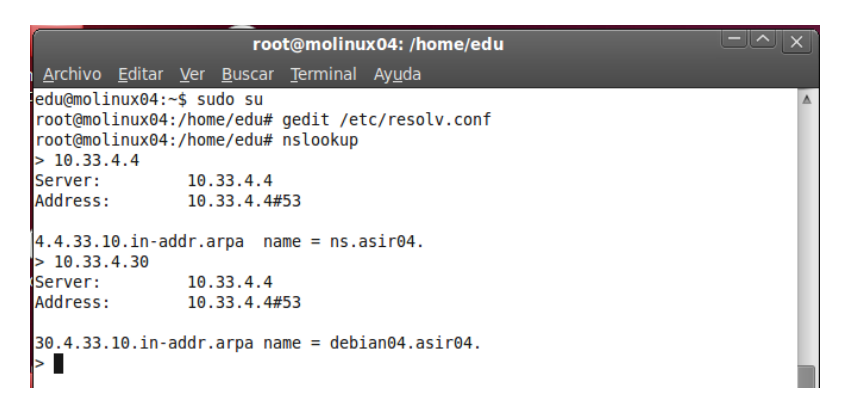